## **Primavera Essential Course Contents:**

#### **1. Overview**

- Describe the Primavera modules
- Explain the difference between global and project-specific data
- Project Portfolio Management
- Defining the Enterprise Project Structure (EPS)
- Defining Organization Breakdown Structure (OBS)
- Defining the Project Structure under the EPS

#### **2. Navigating in the Project management module**

- Login to the Project Management module
- Open an existing project
- Navigate the Home and Activities windows
- Open an existing layout
- Customize a layout
- Save a layout

#### **3. Managing Multiple Projects**

- Describe the project structure
- View the project structure

#### **4. Creating a Project**

- Create a project
- Navigate the Projects window
- View and modify information on the Project Details tabs

#### **5. Creating a Work Break down Structure- WBS**

- Define a WBS
- Create multiple levels of a WBS hierarchy
- Assign a responsible manager to a WBS element

#### **6. Activity Coding**

- Differentiate between global and project activity codes
- Add new activity codes and values

#### **7. Adding Activity**

- Define an activity
- Define activity types
- Add activities
- Add a notebook topic to an activity
- Add steps to an activity
- Assign activity codes to activities
- Change a calendar assignment Global, Project, Resources **Continue …..**

### **Office Address**

N1 - A/61, IRC Village, Nayapalli, Bhubaneswar-15, Odisha, India. Phone - 0674-2554999 Email: info@wiznicworld.com

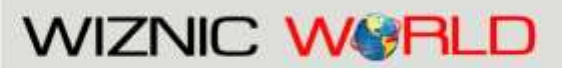

Project Management Consultants Pvt. Ltd.

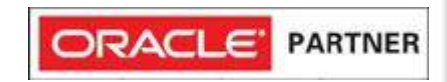

#### **8. Maintaining the Project documents Library**

- Describe the difference between a work product and a reference document
- Link to a project document• Specify the location of the document file
- Assign a project document to an activity

#### **9. Creating Relationship**

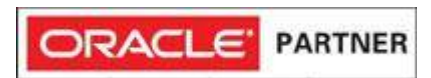

- Create a network logic diagram
- Differentiate between the four relationship types
- Create relationships in the Activity Network
- Create relationships in Activity Details

#### **10. Scheduling• Perform a forward and backward pass**

- Define float and its impact on a schedule
- Calculate a schedule
- Analyze the scheduling log report
- Examine the options in Timescale

#### **11. Assigning Constraints**

- Apply an overall deadline to a project
- Apply a constraint to an individual activity
- Add notebook topics to constrained activities
- Describe the available constraint types

#### **12. Formatting Schedule Data**

- Group activities according to a specific criteria
- Sort activities
- Apply a filter
- Create a filter

#### **13. Defining Resources**

- Define resources
- Identify the differences between labor, nonlabor and material resources
- Describe the steps for resource management
- View the resource dictionary
- setting Unit and Price

#### **14. Assigning Resources and Cost**

- Assign a primary resource
- Assign resources to activities

**Continue …..**

## **Office Address**

N1 - A/61, IRC Village, Nayapalli, Bhubaneswar-15, Odisha, India, Phone - 0674-2554999 Email: info@wiznicworld.com

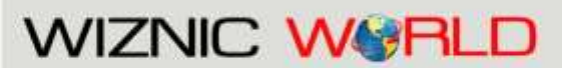

Project Management Consultants Pvt. Ltd.

#### **15. Analyzing Resource and Cost**

- Display a resource usage profile
- Format a resource usage profile
- Display a cost profile
- Format the timescale
- Display a resource usage spreadsheet
- Format columns to view project costs

#### **16. Optimizing the Project Plan**

- Analyze schedule dates
- Shorten a project schedule
- Analyze resource availability
- Remove resource over allocation
- Analyze project costs

#### **17. Baselining the Project Plan**

- Create a baseline plan
- Display baseline bars on the Gantt Chart
- Modify the bars on the Gantt Chart
- Adjust the row height• Wrap text

#### **18. Executing the Project Plan**

- Describe several methods for updating the project schedule
- Reschedule the project

#### **19. Analyzing the Updated Project**

- Assign a primary resource
- Assign resources to activities
- Assign expenses to activities

#### **20. Reporting**

- Describe reporting methods
- Run a schedule report
- Print a report
- Create a cost report with the Report Wizard

#### **21. Creating Output**

- Customize the appearance of headers and footers
- Insert and format the curtain and text attachment tools
- Format the appearance of the data date

### **22. Project Website**

- Create and launch a Project Web Site
- Customize the appearance of a Project Web Site **Continue ……**

### **Office Address**

N1 - A/61, IRC Village, Nayapalli, Bhubaneswar-15, Odisha, India. Phone - 0674-2554999 Email: info@wiznicworld.com

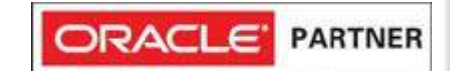

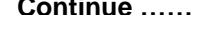

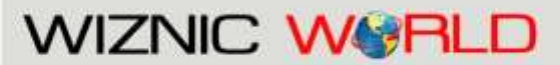

Project Management Consultants Pvt. Ltd.

### **Primavera Advance Course Contents:**

#### **1. Creating resources and Roles**

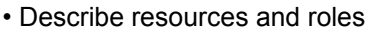

- Describe resource security
- View the Resources window
- Create a resource via New Resource wizard
- View Resource Details
- Assign resource codes
- Define resource rates
- Create a role
- Add information in Roles dialog box
- View the Roles window

**2. Assigning Cost Accounts**

- Assign cost accounts to resource assignments
- Assign cost accounts to expenses

#### **3. Resource and Role Analysis**

- Analyze resource usage using Resource Usage Profile
- Analyze resource usage using Resource Usage Spreadsheet
- Compare staffed vs. unstaffed role allocation

#### **4. Resource Assignments window**

- Identify sections in the Resource Assignments window
- Use the Resource Assignments window to view and edit resource allocation
- Select data to display in the Resource Usage Spreadsheet

#### **5. Manual Resource Allocation**

- Assign resource lag and duration to resource assignments
- View and assign resource curves to manually spread allocation

#### **6. Bucket Planning**

- View future period bucket planning
- Edit future period buckets for a resource

#### **7. Levelling Resources**

- Define resource levelling
- Set resource levelling options
- Level a project to resolve resource conflicts
- Analyze the effects of resource levelling
- Level based on activity and project priorities Course Objectives

**Continue…**

### **Office Address**

N1 - A/61, IRC Village, Nayapalli, Bhubaneswar-15, Odisha, India. Phone - 0674-2554999 Email: info@wiznicworld.com

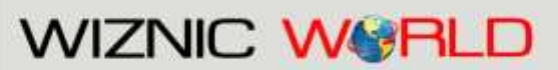

Project Management Consultants Pvt. Ltd.

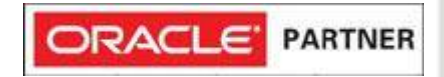

#### **8. Storing Period Performance**

- Display financial periods as columns
- Store past period performance

#### **9. Resource Reporting**

- Describe reporting methods
- Run a resource report
- Create a resource report with the Report wizard
- Create a report using the current layout
- **10. Risks, Issues, Thresholds, Global Change.**

# **Why Choose Us?**

- **>> PMP & Prince Certified Trainers / Consultants.**
- **>> Real-time experienced faculty from MNC.**
- **>> Faculties are from steel, mines, power, IT, etc.**
- **>> Certified Oracle Primavera training and Consulting.**
- **>> Years of experience in EPC, EPCM and MEP.**
- **>> Total Project Management Solutions.**
- **>> Oracle Primavera License holder with our own server.**
- **>> Accessing EPPM from our server.**
- **>> Specialized in one subject (ie; Project Planning).**
- **>> Primavera P6 15.2 EPPM /Web**
- **>> Primavera P6 PPM**
- **>> 60 days EPPM server access free**
- **>> SAP PS + MM briefing & EVM**
- **>> 1 year Support after course**
- **>> Classroom Based Training**
- **>> Live Online Primavera P6 Training**
- **>> On Site Training**

Primavera can be delivered by the experts those who have real-time industry experience and can effortlessly make you understand the concepts of **What is project? & What is Primavera P6?**

We also offer a range of Project Planning services through **Cloud service (SaaS) model**. We give an instantaneous support on scheduling as per the Client's requirement.

## **Office Address**

N1 - A/61, IRC Village, Nayapalli, Bhubaneswar-15, Odisha, India, Phone - 0674-2554999 Email: info@wiznicworld.com

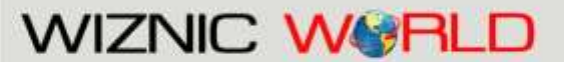

Project Management Consultants Pvt. Ltd.

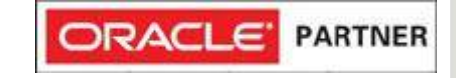